# **Remplacement du rouleau de papier**

- Repoussez le déverrouillage sur le cache d'imprimante vers l'intérieur.
- Le tiroir de l'imprimante s'ouvre.
- Sortir le tiroir de l'imprimante.

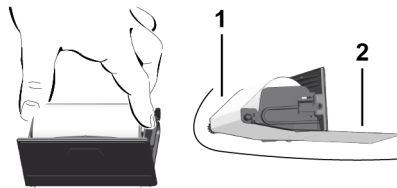

● Mettre en place un nouveau rouleau de papier et le guider sur le rouleau de renvoi **(1)**.

# **REMARQUE**

Veillez à ce que le rouleau de papier ne soit pas coincé dans le tiroir de l'imprimante et à ce que le début du papier **(2)** dépasse sous le bord du tiroir (barre de déchirage).

● Repousser le tiroir dans le compartiment de l'imprimante jusqu'à ce qu'il s'enclenche. L'imprimante est prête à fonctionner.

# **Messages**

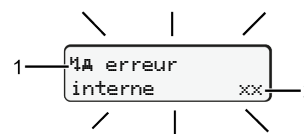

# **(1)** Pictogramme du message

- Evénement exemple : [! ell Conduite sans carte valide]
- x Erreur, exemple : [x] Erreur capteur]
- 4 Alerte temps de conduite, exemple : [4o1 Pause!]
- 4 Remarque, exemple [4]o Manque papier]

# **(2)** Code d'erreur

Messages et mesures : Voir instructions de service.

# **Valider le message :**

● Appuyer 2 x sur la touche **2** : le message s'éteint.

# **Afficher les temps de la carte conducteur**

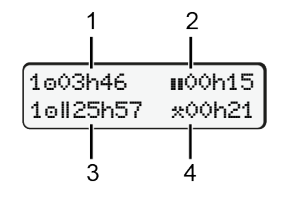

- **(1)** Temps de conduite o depuis tps repos valide.
- **(2)** Temps de repos valide **II**, selon (CE) 561/2006.
- **(3)** Temps conduite semaine double om
- **(4)** Durée de l'activité réglée

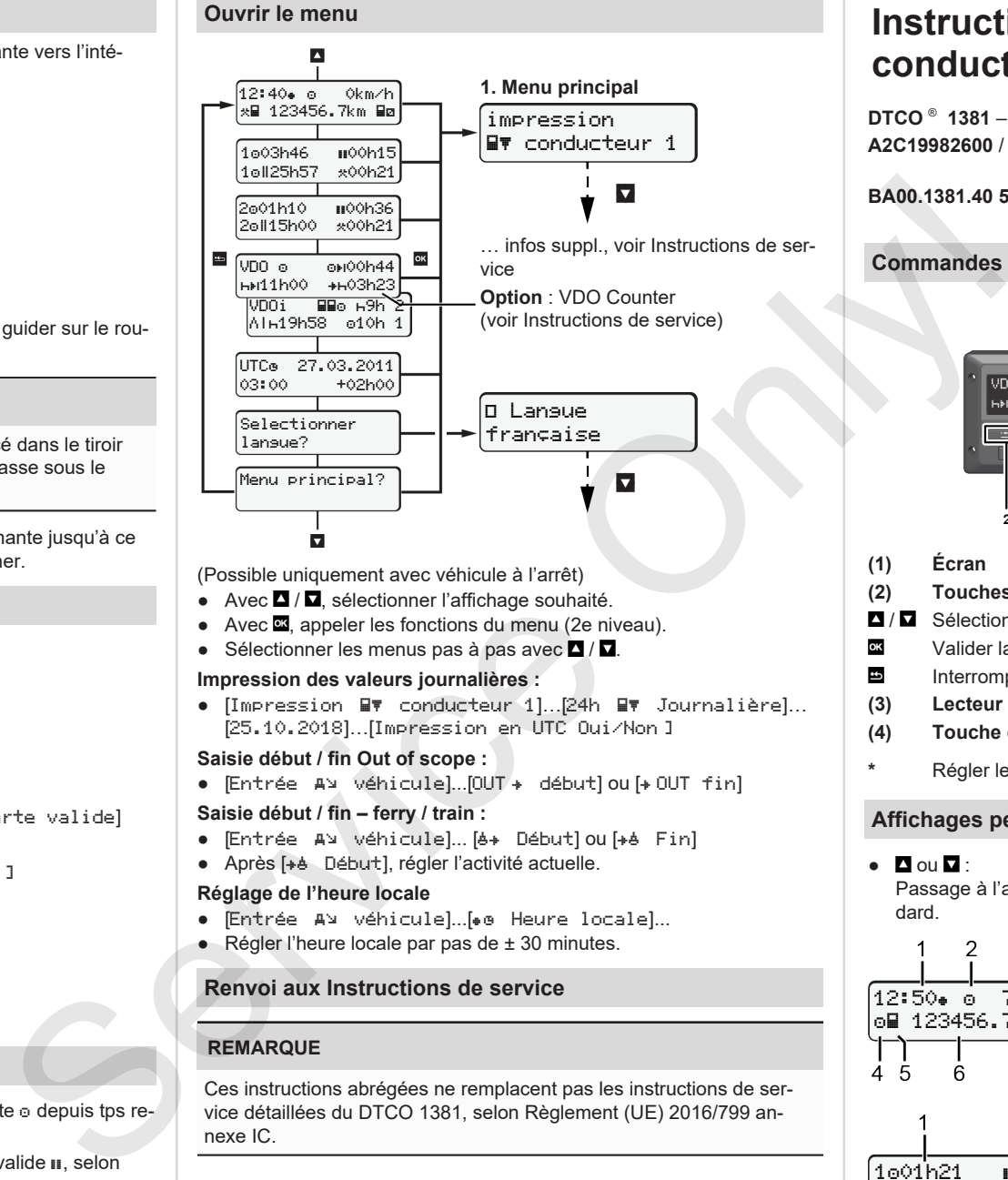

- (Possible uniquement avec véhicule à l'arrêt)
- $\bullet$  Avec  $\blacksquare$  /  $\blacksquare$  sélectionner l'affichage souhaité.
- Avec  $\overline{23}$ , appeler les fonctions du menu (2e niveau).
- Sélectionner les menus pas à pas avec  $\Box / \Box$ .

### **Impression des valeurs journalières :**

 $\bullet$  [Impression  $\blacksquare\blacktriangledown$  conducteur 1]... 24h  $\blacksquare\blacktriangledown$  Journalière]... [25.10.2018]…[Impression en UTC Oui/Non ]

# **Saisie début / fin Out of scope :**

• [Entrée Av véhicule]...[OUT + début] ou [+ OUT fin]

### **Saisie début / fin – ferry / train :**

- Entrée A véhicule]... [6+ Début] ou [+6 Fin]
- Après [+è Début], régler l'activité actuelle.

### **Réglage de l'heure locale**

- Entrée A¥ véhicule]...[. Heure locale]...
- Régler l'heure locale par pas de ± 30 minutes.

# **Renvoi aux Instructions de service**

# **REMARQUE**

Ces instructions abrégées ne remplacent pas les instructions de service détaillées du DTCO 1381, selon Règlement (UE) 2016/799 annexe IC.

# **Instructions abrégées pour le conducteur**

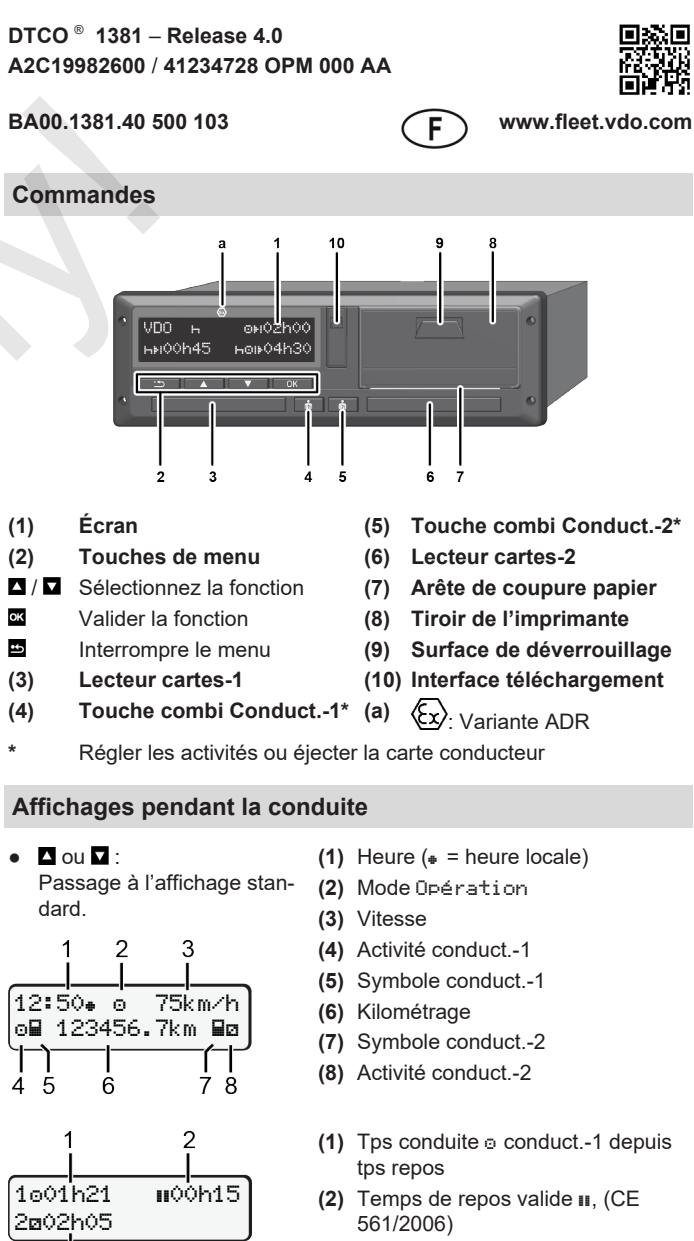

**(3)** Temps conducteur 2 ; temps permanence

Option Affichage standard VDO Counter – voir Instructions de service.

ત્રે

# **Introduire carte conducteur / saisies manuelles**

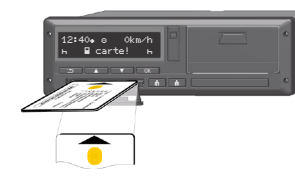

Conduct.-1 (conducteur) introduit sa carte conducteur dans le lecteur 1

**Maintenez toujours les lecteurs de cartes fermés – excepté pour l'introduction / le retrait d'une carte conducteur.**

- Allumez le contact dans le cas de variante ADR.
- Enfoncez la touche combi **Deta** Conduct.-1 pendant plus de 2 s. Le lecteur de cartes s'ouvre.
- Ouvrez le cache du lecteur de cartes.
- Introduisez la carte conducteur dans le lecteur.
- Fermer et insérer le lecteur de cartes.
- Effectuez les opérations affichées.

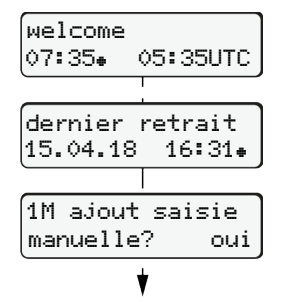

Affichage : Heure locale 07:35+ et heure UTC 05:35UTC (Heure d'été : + 2 heures).

La date/l'heure du dernier retrait de carte en heure locale  $(*)$ .

# **Veillez à un enregistrement sans lacune des activités.**

Oui: Saisir les données manuellement Non: Enregistrement d'**aucun** suppl. d'activité/tps repos

# **Exemple A : Enregistrez temps de repos**

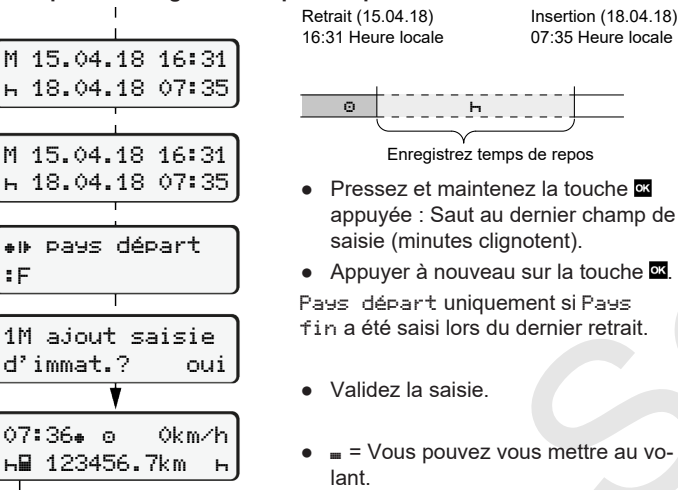

**Exemple B : Poursuite d'activité**

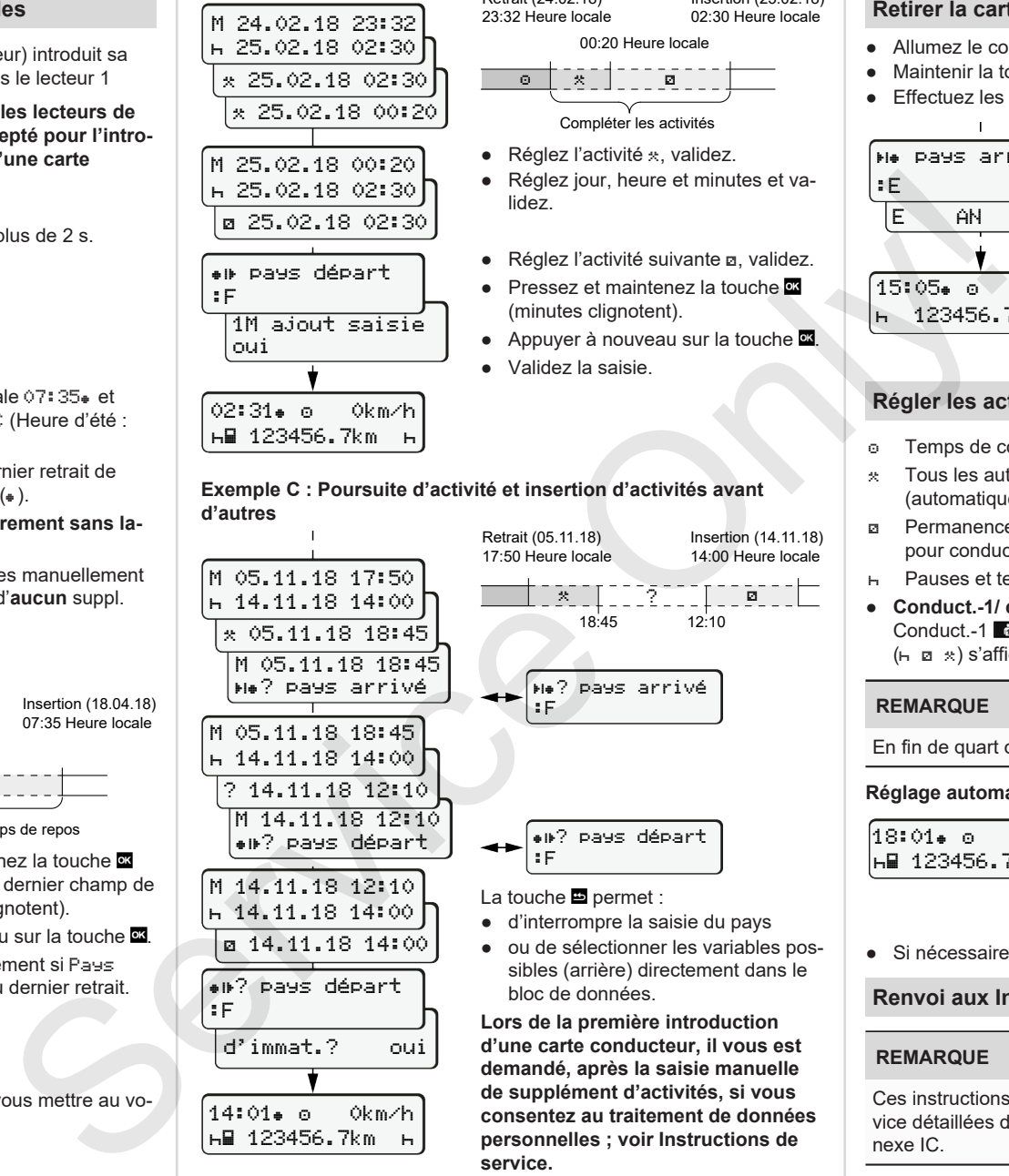

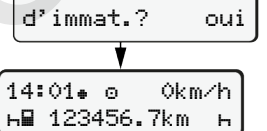

Retrait (24.02.18) 23:32 Heure locale Insertion (25.02.18) 02:30 Heure locale

00:20 Heure locale

 Compléter les activités

- $\bullet$  Réglez l'activité  $\ast$ , validez.
- Réglez jour, heure et minutes et validez.
- Réglez l'activité suivante a, validez.
- Pressez et maintenez la touche (minutes clignotent).
- Appuyer à nouveau sur la touche
- 

<del>ו</del> יש וייק

Insertion (14.11.18) 14:00 Heure locale

18:45 12:10

? pays arrivé

? pays départ

sibles (arrière) directement dans le

**demandé, après la saisie manuelle de supplément d'activités, si vous consentez au traitement de données personnelles ; voir Instructions de**

:F

:F

**service.**

bloc de données.

- Validez la saisie.
- 15:05 0km/h 123456.7km

E AN

:E

# **Retirer la carte conducteur**

- Allumez le contact dans le cas de variantes ADR.
- Maintenir la touche combinée enfoncée pendant plus de 2 s.
- Effectuez les opérations affichées.
	- Sélectionner le pays, valider.
	- Espagne : Sélectionner la région.
	- La touche **permet d'interrompre la** saisie du pays si vous, par exemple, voulez continuer votre quart.
	- Le lecteur de cartes est ouvert pour retirer la carte conducteur.
	- Retirer la carte conducteur
	- Fermer et insérer le lecteur de cartes.

# **Régler les activités**

pays arrivé

- Temps de conduite (automatique pendant conduite)
- \* Tous les autres temps de travail (automatique avec arrêt du véhicule pour conduct.-1.)
- Permanence (attentes, 2e conducteur, sommeil pendant conduite pour conduct.-2)
- Pauses et temps de repos
- **Conduct.-1/ conduct.-2 :** Appuyer sur la touche combinée Conduct.-1 **d** ou Conduct.-2 **d** jusqu'à ce que l'activité souhaitée  $(h \boxtimes x)$  s'affiche.

# **REMARQUE**

En fin de quart ou lors d'une pause, réglez absolument l'activité sur H.

# **Réglage automatique après avoir mis/coupé le contact (option) :**

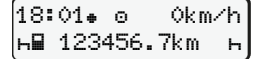

Cela est signalé par le clignotement de l'activité à l'affichage standard **(a)** pendant env. 5 s. L'affichage précédent réapparaît ensuite.

● Si nécessaire, modifier les activités.

# **Renvoi aux Instructions de service**

# **REMARQUE**

Ces instructions abrégées ne remplacent pas les instructions de service détaillées du DTCO 1381, selon Règlement (UE) 2016/799 annexe IC.